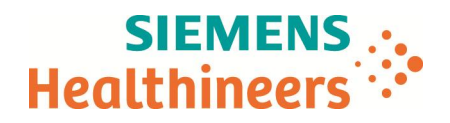

Téléphone +33 1 85 57 09 89<br>Réf.: FSCA CSW 17-02 FSCA CSW 17-02 / CSW17-02.A.OUS

Nom Franck BOURNOT Siemens Healthcare S.A.S, HC WEA FRA, 40, avenue des Fruitiers,<br>SISLEY, 93200 Saint-Denis<br>France Marketing SISLEY, 93200 Saint-Denis

> **A l'attention du Responsable de Laboratoire, des Directeurs des Etablissements de Santé et des Correspondants locaux de Réactovigilance**

Date

\_

Fax : ( pages)

## **LETTRE DE SECURITE FSCA CSW 17-02 / UFSN CSW17-02.A.OUS**

## **Système ADVIA Centaur® XPT Multiples dysfonctionnements du logiciel, versions V1.0 à V.1.2**

Cher Client,

Notre traçabilité indique que vous utilisez le produit suivant :

#### **Tableau 1. Produit concerné**

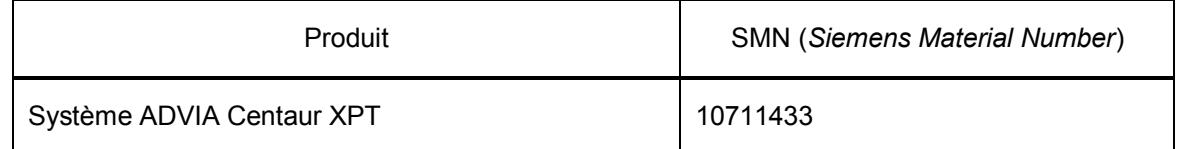

#### **Motif de la correction**

Siemens Healthcare Diagnostics a identifié les dysfonctionnements décrits dans le Tableau 2 pour toutes les versions de logiciel V1.0.1 (Bundle 1.0.912, SMN 10819704), V1.0.2 (Bundle 1.0.1086, SMN 11219806), V1.0.3 (Bundle 1.0.1108, SMN 11220781, 11219656), V1.1 (Bundle 1.1.243, SMN 11221979, 11222064) et V1.2 (Bundle 1.2.223.0, SMN 11222258, 11223813) des systèmes ADVIA Centaur<sup>®</sup> XPT. Ces problèmes peuvent avoir des répercussions sur les opérations et le flux de travail sur le système. Les problèmes listés dans le Tableau 2 seront corrigés dans les prochaines versions du logiciel.

#### **Risque pour la santé**

Les dysfonctionnements indiqués dans le présent document peuvent entraîner un retard dans les tests à effectuer. Dans ce contexte, le risque pour la santé des patients est très faible. Siemens ne recommande pas de vérifier les résultats antérieurement rendus.

…/…

**Siemens Healthcare S.A.S** 40, avenue des Fruitiers

SISLEY 93200 Saint-Denis France

Tel.: +33 1 8557 0000 healthcare.siemens.fr

Société par Actions Simplifiée au capital de 30 499 250 euros Siège social : 40, avenue des Fruitiers – 93527 Saint-Denis Cedex SIREN : 810 794 800 - Ident. T.V.A FR93 810 794 800 ; R.C.S. Bobigny B 810 794 800 - APE : 4618Z IBAN : FR76 3000 4008 2800 0123 34178 876 - BIC : BNPAFRPPPAC

 $\qquad \qquad -$ 

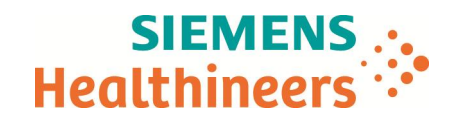

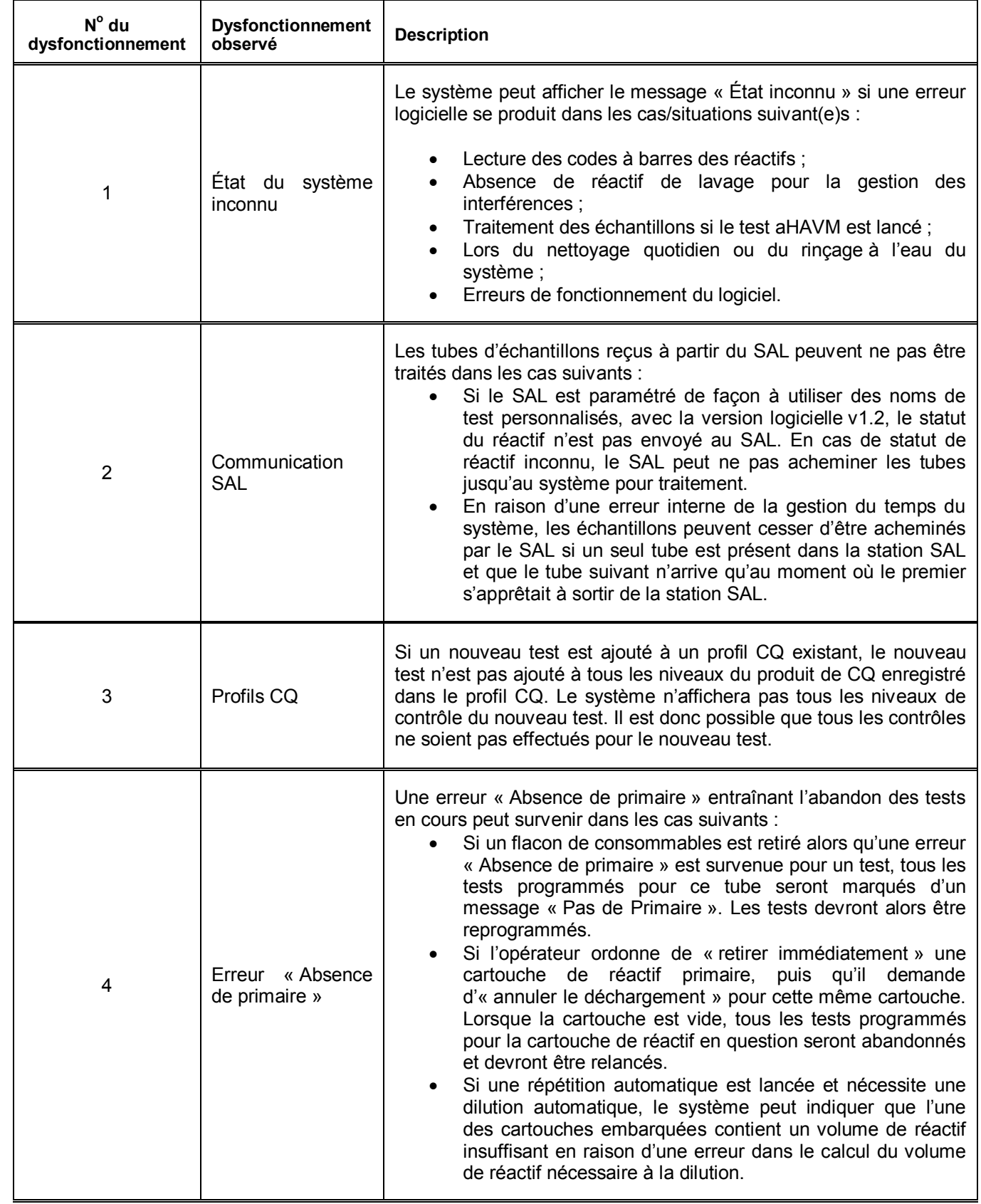

## **Tableau 2. : Description des dysfonctionnements observés**

…/…

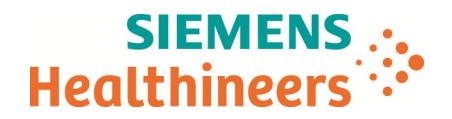

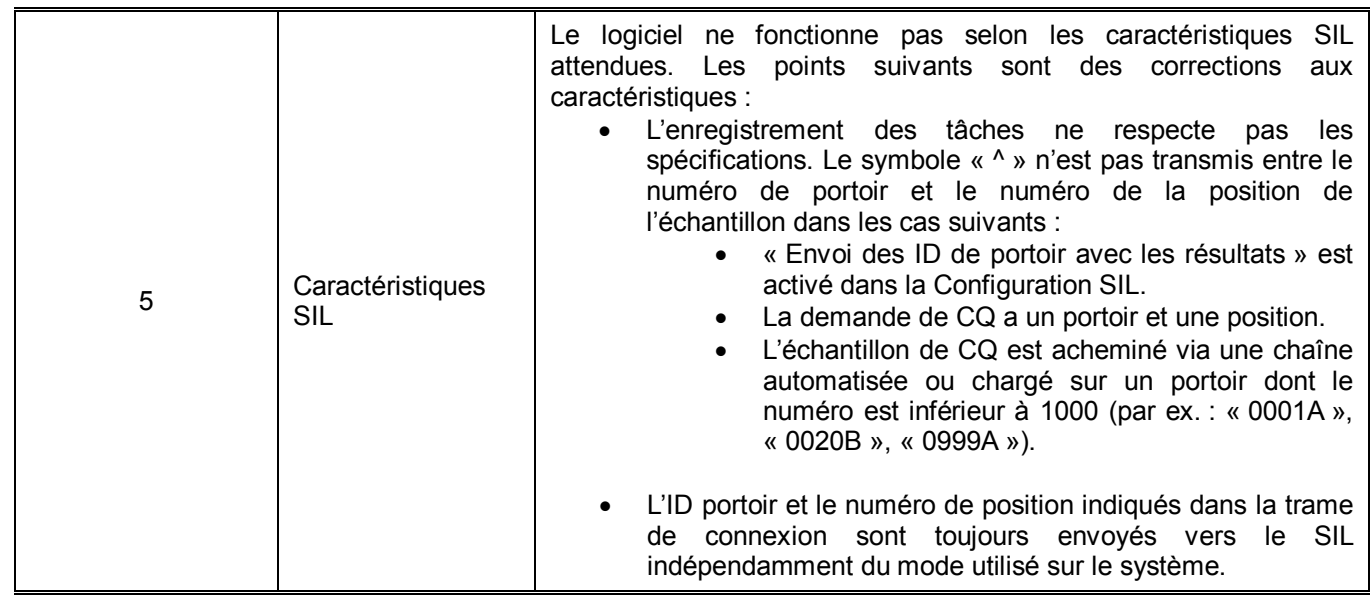

#### **Actions à mettre en œuvre par les utilisateurs**

Veuillez suivre les recommandations suivantes :

1. État du système inconnu :

\_

Veuillez vérifier que toutes les cartouches de lavage utilisées pour la gestion des interférences sont chargées dans le système avant de lancer le traitement des échantillons, afin d'assurer le bon traitement de tous les échantillons. Si le message « État inconnu » s'affiche, éteignez le système puis redémarrez-le. Relancez ensuite le traitement des échantillons.

Il est recommandé de redémarrer le système au moins une fois par semaine afin d'assurer son bon fonctionnement.

Résumé des étapes à suivre pour l'arrêt et le redémarrage du système :

**Remarque :** veuillez respecter toutes les précautions et mises en garde décrites au chapitre 8 du Guide de l'utilisateur : « Mise hors tension et redémarrage du système ».

- 1. Dans la barre d'état, sélectionnez État système.
- 2. Sélectionnez Éteindre le système.
- 3. Pour continuer, sélectionnez Oui à l'invite de commande.
- 4. Attendez que le système s'éteigne.
- 5. Vérifiez l'absence d'obstruction avant de redémarrer le système.
- 6. Appuyez sur le bouton d'alimentation de l'ordinateur du système.
- 7. Identifiez-vous à l'aide de votre identifiant (ID) utilisateur et votre mot de passe.
- 8. Dans la barre de statut, sélectionnez État système.
- 9. Sélectionnez Allumer la robotique.

10. Sélectionnez OK puis Oui au niveau de la fenêtre de confirmation.

- 11. Lorsque l'état du système est Prêt, reprenez les opérations de traitement.
- · Il est recommandé de lancer un amorçage du système toutes les 4 heures afin d'éviter l'état Inconnu lors de la réalisation du test aHAVM.
- · Si le message « État inconnu » s'affiche pendant le nettoyage quotidien ou le rinçage du système, redémarrez le système et relancez le nettoyage ou le rinçage.

…/…

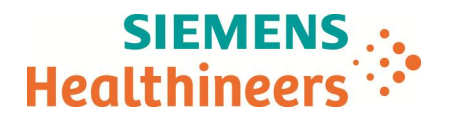

- 2. Communication SAL :
	- Statut des réactifs : ce dysfonctionnement ne concerne que les systèmes fonctionnant avec la version V1.2 du logiciel. Sur l'écran de paramétrage Définition du test, les noms de test par défaut doivent être utilisés pour le nom SIL afin que le statut des réactifs puisse être envoyé au SAL. Votre représentant Siemens peut vérifier si cela est correctement paramétré pour la version V1.2.
	- Arrêt de l'échantillonnage par le SAL : l'échantillonnage peut s'interrompre si les tubes à traiter arrivent de manière sporadique au système. Optimisez le flux des tubes à traiter de manière à ce que le système soit alimenté en continu.
- 3. Profils CQ

\_

Pour ajouter un nouveau test dans un profil CQ existant, supprimez tous les niveaux de contrôle dans le profil CQ (icône « supprimer des contrôles ») et créez un nouveau profil CQ comprenant tous les tests, y compris le nouveau.

#### 4. Erreur « Absence de primaire » :

Afin de limiter au maximum l'interruption du traitement des échantillons ainsi que les erreurs « Absence de primaire », procédez comme suit :

- · Assurez-vous que tous les réactifs et les flacons de consommables sont disponibles avant de lancer le traitement des échantillons. Si une alerte « Pas de primaire » est reçue pour un test, corrigez cet état avant de réapprovisionner le stock de consommables.
- · Lorsque vous retirez les cartouches de réactifs à l'aide de la fonction « retirer immédiatement », ne sélectionnez pas « annuler le déchargement ». Si vous ordonnez l'annulation du déchargement, la cartouche doit être retirée du compartiment des réactifs et la porte du compartiment doit être refermée, de sorte que le système puisse scanner toutes les cartouches de réactif et reprendre son fonctionnement normal. La cartouche peut ensuite être chargée de nouveau, après que le système ait fini de scanner le compartiment des réactifs.
- · Lorsque vous effectuez des tests qui nécessitent la répétition automatique avec dilution automatique, assurez-vous que les cartouches contiennent un volume de réactif suffisant pour que l'opération puisse être effectuée jusqu'au bout.
- · Si une alerte « Pas de primaire » est reçue pour un test, le test devra être relancé.
- 5. Caractéristiques SIL :

Veuillez transmettre l'information concernant les modifications des caractéristiques SIL présentées dans le Tableau 2, dysfonctionnement 5, à votre fournisseur SIL et procédez comme décrit dans le présent courrier. Remarque : les interfaces Centralink et syngo sont conçues pour fonctionner avec ces caractéristiques et aucune modification ne doit être apportée pour ces deux interfaces.

Par ailleurs, veuillez également procéder aux étapes suivantes :

- · Dans le cadre de notre système d'Assurance Qualité nous vous demandons de nous retourner impérativement l'accusé de réception ci-joint, complété et signé, par fax au 01 85 57 00 25 ou par Email à : affaires.reglementaires.fr@siemens.com, sous 8 jours. Ce document peut nous être demandé en cas d'inspection des autorités françaises, européennes ou américaines.
- · Veuillez revoir le contenu de la présente lettre avec la Direction médicale de votre établissement.

Nous vous prions de bien vouloir nous excuser pour la gêne occasionnée. Notre Centre de Support Client est à votre écoute au 0811 700 714 pour toute aide ou information complémentaire.

L'ANSM a été informée de cette communication.

Veuillez agréer, Cher Client, l'expression de nos salutations distinguées.

Besurant

Franck BOURNOT **Christian Bert** Spécialiste Produits Immunoanalyses **Correspondant** suppléant

en réactovigilance et matériovigilance

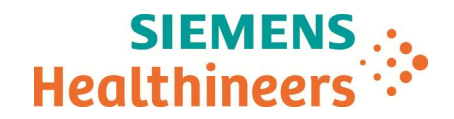

# **Accusé de réception Client à retourner sous 8 jours A partir de la date du : / / 2017**

*Ce document peut nous être demandé en cas d'inspection des autorités françaises, européennes ou américaines.*

Code Client : N° incr. : Etablissement : Laboratoire :

\_ Ville :

## **ACCUSE DE RECEPTION de la Lettre de sécurité référencée FSCA CSW 17-02 / UFSN CSW17-02.A.OUS**

### **Système ADVIA Centaur XPT Multiples dysfonctionnements du logiciel, versions V1.0 à V.1.2**

Nom du signataire : ........................................................................................................................... Qualité : .........................................................................................................................................................

J' accuse réception de l'information ci-dessus référencée et ai mis en œuvre l'action corrective dans mon laboratoire.

**Date Signature Cachet de l'établissement**

**Coupon complété à retourner par fax au 01 85 57 00 25 Ou par E-mail à : affaires.reglementaires.fr@siemens.com**

**Service Affaires Réglementaires / Qualité - Siemens Healthcare**